**Любая операционная система поддерживает несколько файловых систем, например, Windows поддерживает файловые системы FAT , FAT32 , NTFS , ISO9660 , UDFи др. Linux — тоже не исключение. Однако нужно различать файловые системы, которые могут использоваться в качестве корневой файловой системы, и файловые системы, которые просто поддерживает ОС, но которые не используются для установки Linux.**

**В качестве корневой файловой системы применяются следующие файловые системы:**

- **• ext первая файловая система Linux, использовалась в ранних версиях Linux;**
- **• ext2 стандартная, но уже устаревшая файловая система Linux. Долгое время использовалась практически во всех дистрибутивах по умолчанию, но была заменена файловой системой ext3;**

**• ext3 — модифицированная версия файловой системы ext2, но с поддержкой журнала, существенно повышающего надежность файловой системы. Максимальный размер раздела с файловой системой ext3 — 4 Тбайт, хотя ядро Linux версии 2.6 поддерживает максимальный размер раздела до 16 Тбайт. Максимальный размер файла — 1 Тбайт.**

**• ext4 — новейшая файловая система Linux. Поддержка ext4 как стабильной файловой системы появилась в ядре Linux версии 2.6.28 — это самая новая версия ядра на момент написания этих строк. Если сравнивать эту файловую систему с ext3, то производительность и надежность новой файловой системы существенно увеличена, а максимальный размер раздела теперь равен 1024 Пбайт (1 Эбайт) . Максимальный размер файла больше 2 Тбайт.** 

*Петабайт (Пбайт) — единица количества информации, равная 1024 Тбайт. Эксабайт (Эбайт) — единица количества информации, равная 1024 Пбайт.* 

**• ReiserFS — основная особенность этой файловой системы заключается в хранении в одном блоке нескольких маленьких файлов. Например, если у вас размер блока 4 Кбайт, то в него поместится до четырех файлов по одному килобайту каждый. Если у вас много маленьких файлов, то такая файловая система — просто находка, ведь она позволяет экономить дисковое пространство. Однако с большими файлами эта файловая система работает медленно, потом она чувствительна к сбоям и ее нужно регулярно дефрагментировать. И еще: если вы решили использовать эту файловую систему, обзаведитесь источником бесперебойного питания, который предотвратит потерю данных в случае отключения электричества**

- **• JFS разработка IBM, обладает высокой производительностью, но оптимизирована под сервер баз данных, поскольку размер блока небольшой — от 512 байт до 4 Кбайт. Если вам приходится работать с большими файлами, например с видео, то файловая система — это не очень удачный выбор.**
- **• XFS обладает относительно высокой производительностью — она быстрее, чем ext3, ReiserFS и JFS, но медленнее, чем ext4. Устанавливает большой размер блока — до 64 Кбайт, что позволяет ее использовать на графических станциях для обработки видео.**

**Ресурс Phoronix (www.phoronix.com) провел тестирование новой файловой системы на SSD-накопителе (такие накопители устанавливаются в современные нетбуки). Результат, как говорится, на лицо (рис. 1): ext4 почти в два раза превзошла файловые системы ext3, XFS, JFS и ReiserFS.**

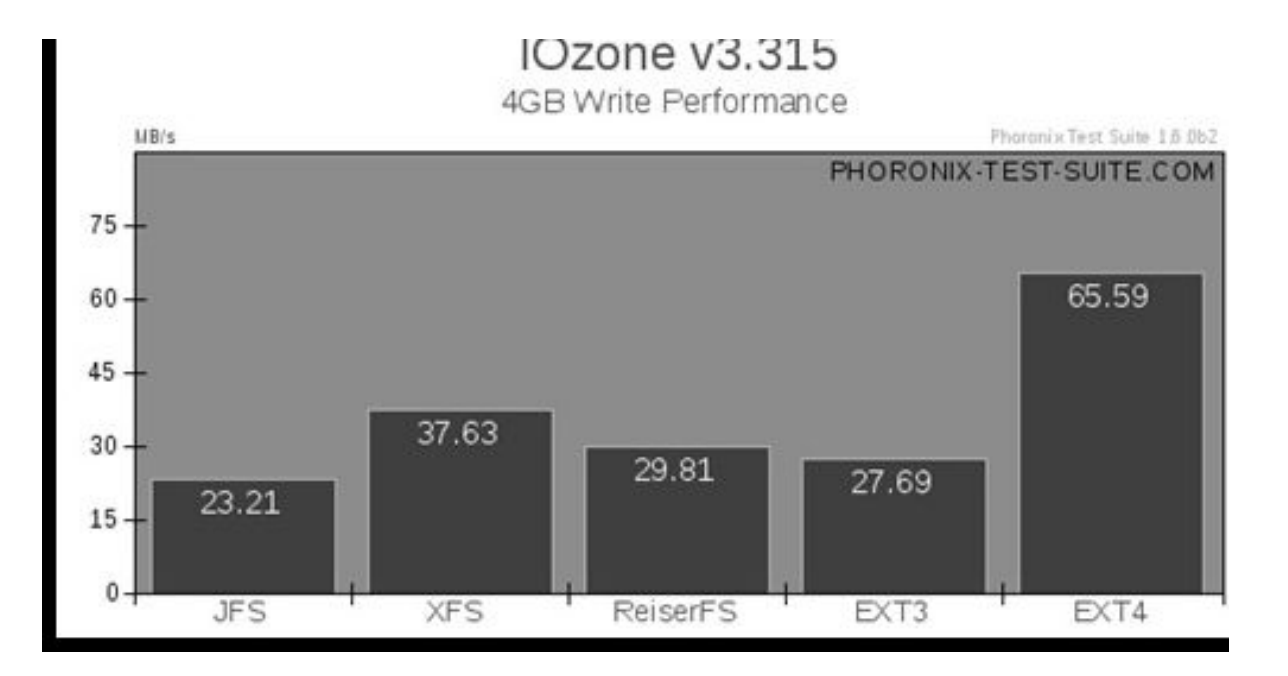

*Рис. 1. Тест производительности файловых систем, проведенный ресурсом Phoronix*

### **Какую файловую систему выбрать сегодня?**

**Если любите экспериментировать и не планируете хранить на своем компьютере ничего важного, можно выбрать ext4. Ведь она обеспечивает высокую производительность. Но совсем недавно она была нестабильной, поэтому если у вас хранится что-то важное, тогда лучше выбрать ext3.** 

**При установке Linux на выбранном вами разделе жесткого диска создается корневая файловая система Linux. Корневая файловая система содержит набор стандартных каталогов и утилит, без которых невозможна работа Linux.**

#### Корневая файловая система обозначается как **/**.

**Обратите внимание: в Linux используется прямой слеш, а не обратный (\), как в Windows. Полный путь к файлу обязательно начинается с корневой файловой системы. Полный путь к файлу report.doc, который находится в домашнем каталоге пользователя den:** 

#### **/home/den/report.doc.**

**Основные каталоги корневой файловой системы**

- **/**  Корневой каталог;
- **/bin**  Содержит стандартные утилиты Linux;

**/boot** - Содержит конфигурационные файлы загрузчика GRUB , образы ядра, файлы Initrd;

(Initrd — *диск в оперативной памяти для начальной инициализации – в*ременная файловая система, используемая ядром Linux при начальной загрузке. Initrd обычно используется для начальной инициализации перед монтированием «настоящих» файловых систем.)

**/dev** - Содержит файлы устройств;

**/etc** - Содержит конфигурационные файлы операционной системы и всех сетевых служб. Данный каталог подобен реестру Windows, но в Windows общесистемные настройки хранятся в одном большом бинарном файле, а в Linux настройки хранятся в разных конфигурационных файлах, которые можно редактировать обычным текстовым редактором;

**/home** - Содержит домашние каталоги пользователей. В домашних каталогах пользователей хранятся пользовательские файлы, а также пользовательские настройки различных программ;

**/lib** - Здесь находятся различные библиотеки и модули ядра;

**/misc** - В данном каталоге может быть все, что угодно;

**/mnt** - Обычно в этом каталоге содержатся точки монтирования. О монтировании файловых систем мы тоже поговорим отдельно;

**/proc** - Это не совсем обычный каталог, это каталог псевдофайловой системы procfs, которая используется для предоставления информации о процессах;

**/root** - Каталог пользователя root (пользователь с максимальными полномочиями);

**/sbin** - Набор утилит для системного администрирования, запускать эти утилиты имеет право только root;

**/tmp** - "Мусорка", т.е. каталог, в котором хранятся временные файлы. Linux, в отличие от Windows, следит за чистотой и регулярно очищает этот каталог;

**/usr** - Содержит пользовательские программы. По размеру это один из самых больших каталогов файловой системы. В этот каталог устанавливаются практически все программы. Также в этом каталоге находятся вспомогательные файлы, необходимые для работы установленных программ. Грубо, конечно, но данный каталог можно сравнить с каталогом Program Files в Windows;

**/var** - Данные системы, которые постоянно изменяются, например, очередь печати, почтовые ящики и т.д.

# **ИМЕНА ФАЙЛОВ**

В **Windows** имя файла состоит из двух частей — собственно из имени файла и расширения, позволяющего установить тип файла.

В **Linux** вообще нет такого понятия, как расширение файла.

Если в **Windows** в имени index.html последние четыре символа — это расширение файла, то в **Linux** — это просто четыре символа после последней точки в имени файла.

# **ИМЕНА ФАЙЛОВ**

**Относительно имен файлов вам нужно знать еще следующие факты:**

- Имя файла не может содержать символы /  $\langle$  ? < > \* "
- Максимальная длина имени файла 254 символа
- Linux чувствительна к регистру букв в имени файла, например, INDEX.html и Index.html — это два разных файла
- Желательно не использовать в именах файлов русские буквы. Linux нормально работает с такими файлами, но могут возникнуть проблемы при передаче таких файлов в другую операционную систему, например в Windows
- Разделение элементов пути к файлу осуществляется с помощью прямого слеша (/), а не обратного (\), как в Windows

# **ФАЙЛЫ УСТРОЙСТВ**

**Абстракция — это великая сила. Возьмем, например, DOS. Разные разделы жесткого диска в DOS представляются как отдельные диски (в DOS они называются логическими дисками). В Windows (NT) то же самое — открываем окно Мой компьютер и видим несколько пиктограмм жестких дисков. Каждый логический диск представляется как отдельный дисковый накопитель. Для пользователя нет разницы, куда он записывает данные — на отдельный физический диск или на раздел физического диска.**

**Linux по уровню абстракции опередила Windows. В Linux каждое отдельное устройство представляется в виде файла файловой системы, и к устройству вы можете обращаться как к обычному файлу! Файлы устройств хранятся в каталоге /dev.**

# **ФАЙЛЫ УСТРОЙСТВ**

**/dev/modem** - Файл модема, но обычно это ссылка или на устройство ttySn, или на ttyUSBn;

**/dev/ttySn** *-* где n – номер файла последовательного порта, ttyS0=COM1, ttyS1=COM2;

**/dev/ttyUSBn** *-* где n – номер, обычно используется в случае подключения USB-модема

**/dev/scd**N - где N — номер, имя файла привода CD/DVD, N – номер привода

**/dev/sr**N, где N — номер Ссылка на устройство /dev/scdN **/dev/fd**N, где N — номер Файл дисковода гибких дисков: **/dev/fd**0 — A:, /dev/ **fd**1 — B:

**cat** *имя \_ файла -* Просмотр текстового файла. Обычно используется в паре с командой more для организации постраничного вывода: cat <имя файла> | more

**tac** *имя \_ файла* Вывод файла в обратном порядке. Полезна для просмотра файлов журналов, в которых самая свежая информация находится в конце файла. Для организации постраничного просмотра нужно использовать программу more или less: tac <имя файла> | less

**touch** *имя \_ файла* Создает пустой файл

**echo** *строка* Выводит указанную строку. С помощью этой команды можно добавить строку в имеющийся файл или же создать новый файл с заданной строкой: echo строка > новый файл echo строка >> существующий файл В первом случае, если файл существует, то он будет перезаписан

**cp** *источник назначение* Копирует файл источник в файл назначение. Если файл назначение существует, то программа спросит вас, нужно ли его перезаписать или нет

**mv** *источник назначение* Перемещает файл источник в файл назначение. Если файл назначение существует, то программа спросит вас, нужно ли его перезаписать или нет. Данную команду можно использовать также для переименования файла

**less** *файл* Постраничный вывод файла

**locate** *файл* Выполняет поиск файла

**ln** *файл ссылка* Используется для создания ссылки на указанный файл. Ссылка — это еще одно имя файла.(Файл нельзя удалить, если на него указывает хотя бы одна ссылка)

#### **rm** *файл Удаляет файл*

**which** *имполнимый \_ файл* Используется для поиска программы в каталогах, указанных в переменной окружения PATH

**chmod** *режим файла* Изменение прав доступа к файлу или каталогу. Подробнее см. man chmod

**chown** *пользователь файла* Изменение владельца файла. Подробнее см. man chown

### **КОМАНДЫ ДЛЯ РАБОТЫ С КАТАЛОГАМИ**

**cd** *каталог* Изменение каталога

**mkdir** *каталог* Создание каталога

**rmdir** *каталог* Удаление пустого каталога

**rm -r** *каталог* Рекурсивное удаление непустого каталога (будут удалены все подкаталоги заданного каталога и сам каталог)

**ls** *каталог* Вывод содержимого каталога

### **КОМАНДЫ ДЛЯ РАБОТЫ С КАТАЛОГАМИ**

#### **три специальных имени каталогов:**

- **~** домашний каталог пользователя;
- **.** текущий каталог;
- **..** родительский каталог.

- **В Linux всех пользователей можно разделить на три большие группы:**
- **Владелец. К этой группе принадлежит всего один пользователь, создавший файл или каталог.**
- **Группа. Члены группы, к которой принадлежит владелец. Например, может быть создана группа users, к которой будут принадлежать пользователи ivanov, petrov и sidorov.**
- **Прочие. Все остальные пользователи, которые не являются владельцем файла и которые не входят в группу, к которой принадлежит владелец файла.**

**Вот что нужно помнить о правах доступа в Linux.**

- **• Вы, владелец файла, можете назначить права доступа к собственным файлам и каталогам для каждой группы пользователей.**
- **• Пользователь может создавать файлы только в пределах домашнего каталога. Доступ к остальным каталогам файловой системы ограничен (как правило, только чтением, без возможности создания новых файлов и изменения уже имеющихся).**
- **• Изменить права доступа к файлу может владелец или пользователь root.**
- **• Пользователь root обладает максимальными привилегиями, поэтому он может получить полный доступ к любому файлу и каталогу.**

#### **как установить права с помощью командной строки Linux?**

**в Linux существует три права доступа:**

**чтение (r — от** *read),* 

**запись (w — от** *write),* 

**выполнение** *(***x** *от eXecute).*

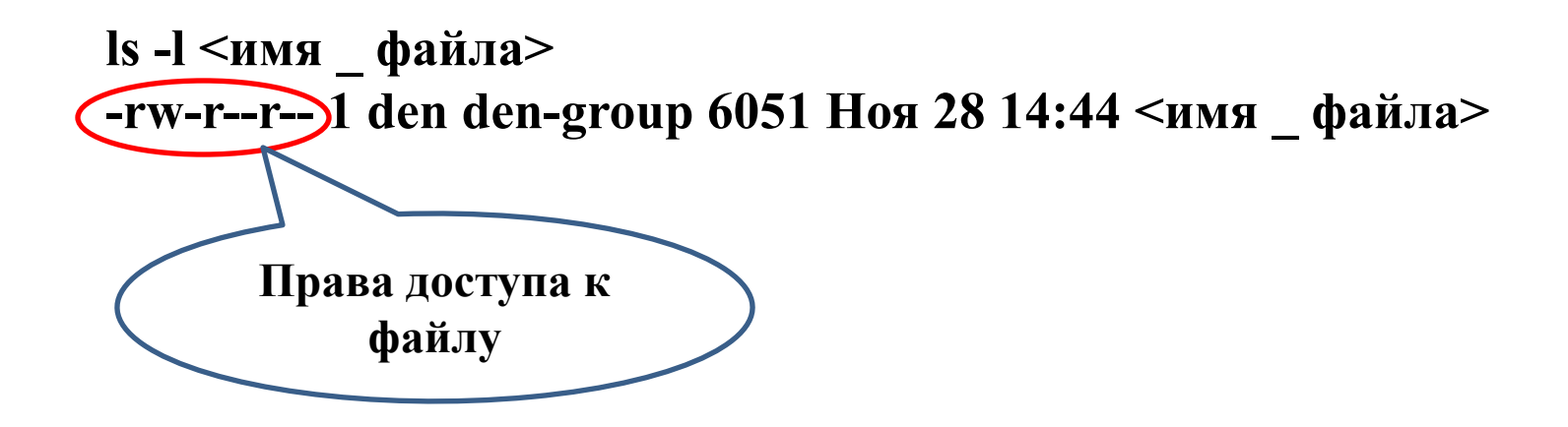

**команды установки прав доступа:**

**chmod 666 <файл> chmod 777 <каталог>**

#### **Посмотрим на набор прав:**

#### rw- $r - r -$

#### **Теперь заменим символы на 1, а тире — на 0. Получим:**

110 100 100

Табличку восьмеричных значений.

**Восьмеричная система счисления**

 *Двоичная система Восьмеричная*

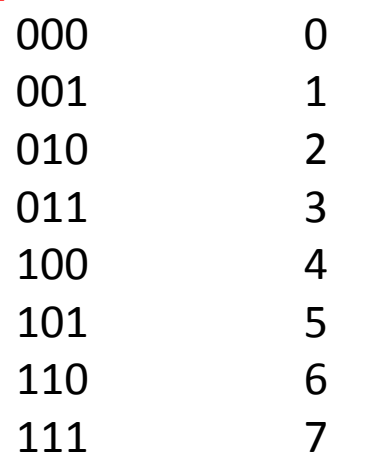

**Подставим полученные двоичные значения в таблицу и в итоге получим набор прав доступа 644 (владельцу разрешено чтение и запись, всем остальным — только чтение).**

Набор 666 соответствует правам доступа:

rw- rw- rw-

**Это самые небезопасные права доступа, позволяющие всем желающим делать с файлом все, что они хотят (вплоть до удаления). Поэтому права 666 лучше не устанавливать для файлов, содержащих что-то важное. Для таких файлов больше подойдут права 600, разрешающие операции с файлом только владельцу.**

**Права 777 обычно устанавливаются для каталогов. Это то же, что и 666, но для каталога.**

Команда chown используется для изменения владельца файла. Например:

#### **chown user report.txt**

После выполнения этой команды пользователь **user** станет владельцем файла report.txt . Вы можете изменить владельца файла только для файлов, владельцем которых вы являетесь. Пользователь root может изменить владельца для любого файла.

### **ЖЕСТКИЕ И СИМВОЛИЧЕСКИЕ ССЫЛКИ**

**В Linux вы можете создавать ссылки на файл (или каталог). По сути, один и тот же файл может храниться в файловой системе под разными именами — допускается неограниченное количество ссылок на файл.**

**Ссылки бывают жесткими и символическими. Жесткие ссылки "жестко" привязаны к файлу: нельзя удалить файл, пока на него указывает хотя бы одна ссылка. Если на файл указывают только символьные ссылки, вы можете его удалить, потом ссылки окажутся битыми — они будут ссылаться "в никуда".** 

**Жесткие ссылки не могут указывать на файл, который физически находится за пределами файловой системы, например, находится на другом разделе.**

**Для создания ссылок используется команда ln, ее синтаксис следующий: ln [-s] <***файл ссылка>*

**Если указан параметр -s, то будет создана символическая ссылка: ln report.doc hard link.doc - жесткая ссылка ln -s report.doc sym \_ link - символическая ссылка** 

**Команда mount**

**Операция монтирования: на вашем жестком диске, кроме Linux-разделов, есть разделы других операционных систем (например, Windows).**

**Для того чтобы получить доступ к файлам, находящимся на этих разделах, нужно примонтировать данные разделы к корневой файловой системе.**

**Точкой монтирования называется каталог, к которому подмонтирована другая файловая система.** 

**Через точку монтирования осуществляется доступ к файлам и каталогам подмонтированного раздела.**

Монтирование выполняется с помощью команды mount (ее имеет право вводить только пользователь root, поэтому запуск команды mount должен осуществляться через команду sudo):

#### **sudo mount <***раздел> <точка \_ монтирования>*

Например: **sudo mount /dev/sda1 /mnt/disk \_ c**

Точка монтирования (каталог /mnt/disk\_c в нашем случае) должна существовать на момент монтирования.

**Приведенная выше команда монтирует первый раздел на первом IDE-диске (обычноэто диск C:) к каталогу /mnt/disk\_c. Далее вы можете обращаться к файлам и каталогам диска С: через каталог /mnt/disk\_c: ls /mnt/disk\_c**

**Обычно точки монтирования принято создавать в каталоге /mnt, но это не принципиально: при желании вы можете подмонтировать раздел к любому другому каталогу.**

**Приведенная выше команда монтирует первый раздел на первом IDE-диске (обычноэто диск C:) к каталогу /mnt/disk\_c. Далее вы можете обращаться к файлам и каталогам диска С: через каталог /mnt/disk\_c: ls /mnt/disk\_c**

**Обычно точки монтирования принято создавать в каталоге /mnt, но это не принципиально: при желании вы можете подмонтировать раздел к любому другому каталогу.**

# **ЖУРНАЛИРУЕМАЯ ФАЙЛОВАЯ СИСТЕМА**

**Файловая система ext3 , которая используется в любом современном дистрибутиве поумолчанию, имеет три режима работы журнала:**

**• ordered — в данном режиме в журнал заносится информация только об изменении служебных данных файловой системы. Режим используется по умолчанию, это компромисс между отказоустойчивостью и скоростью;**

- **• journal используйте, если хотите минимизировать потери данных в случае сбоя. В этом режиме в журнал записываются и пользовательские данные, и служебные данные файловой системы. Самый медленный режим;**
- **• writeback самый быстрый, но самый бесполезный, толку от него мало.**

# **ЖУРНАЛИРУЕМАЯ ФАЙЛОВАЯ СИСТЕМА**

**Установить режим работы журнала можно с помощью опции файловой системы data**

**(в файле /etc/fstab):** *раздел точка \_ монтирования ext 3 data=режим 1 1*

**Режим работы журнала можно задавать только для файловой системы ext3!**

**Пример: /dev/sda5 / ext3 defaults,data=journal 1 1**

# **ПРОВЕРКА ФАЙЛОВОЙ СИСТЕМЫ**

Для проверки файловой системы используется программа **fsck** (сокращение от *filesystem check). С помощью данной программы вы можете проверять не только файловые* системы Linux, но и Windows-разделы.

Единственное требование — передначалом проверки проверяемая файловая система должна быть размонтирована.

Поэтому последовательность действий для проверки файловой системы будет следующей: sudo umount  $\leq$ имя раздела> sudo  $\leq$ имя раздела> Например, для проверки /dev/sda1 можно использовать команды: **sudo umount /dev/sda1**

**sudo fsck /dev/sda1**